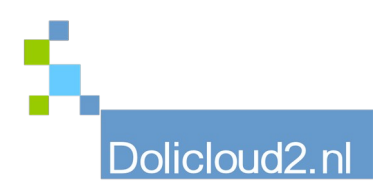

## Hulpkaart

## Onderdeel: BOEKHOUDEN Onderwerp: Herstellen grootboek

Soms moeten er correctieboekingen worden gemaakt. Omdat wij u adviseren NOOIT RECHTSTREEKS IN HET GROOTBOEK TE BOEKEN is het corrigeren toch eenvoudig. U maakt hiervoor gebruik van de methode wissen en opnieuw doorboeken.

Ga hiervoor naar BOEKHOUDING → GROOTBOEK

Selecteer het journaal waar u de correcties wilt laten plaatsvinden (kas/bank, verkoopboek, inkoopboek e.d.) Selecteer ook de periode waarin de boekingen hebben plaatsgevonden. Selecteer vervolgens de regels die u wilt verwijderen. Zodra u enkele regels selecteert, komt er bovenin het scherm een keuzeblokje.

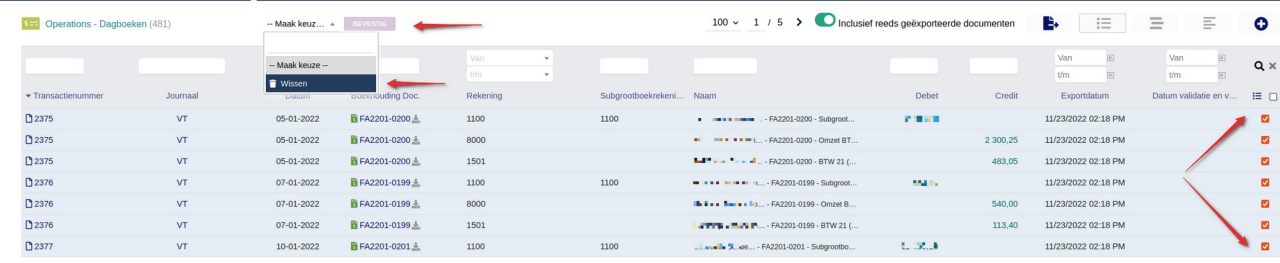

Na het markeren van deze regels kunt u deze eenvoudig (na validatie) wissen. Vervolgens boekt u het betreffende journaal opnieuw door.

Het zal duidelijk zijn dat regels wel juist moeten zijn gekoppeld voor opnieuw door te boeken. Anders heeft het corrigeren geen effect.

Zie hiervoor onze hulpkaart BOEKHOUDING-Koppelen

Eenzelfde methode kunt u gebruiken voor het corrigeren van de bank/kas boeken. Zorg er eerst voor dat het DAGAFSCHRIFT klopt. (Zie hulpkaart BANK-AFSTEMMEN.) Verwijder de mutaties van het betreffende bank/kas boek volgens bovenstaande methode en boek de afschriften opnieuw door.

Regels die niet verwijderd zijn zullen NIET opnieuw worden doorgeboekt. Ook niet binnen dezelfde periode. Dit voorkomt dubbele boekingen.

Zijn er veel correcties gemaakt? Wis dan het hele journaal van de betreffende periode en boek alles opnieuw door. Zo blijft alles up-to-date.